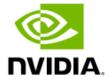

# Release 440 Quadro, Tesla, and Notebook Drivers for Windows, Version 441.66

Windows 7, Windows 8, Windows 8.1, & Windows 10

### Release Notes

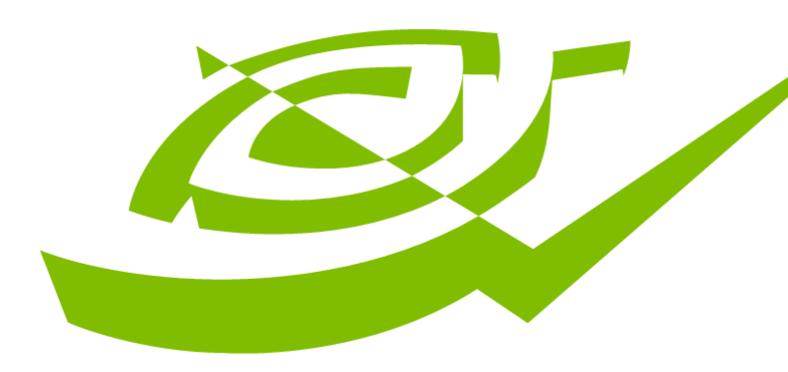

# **Table of Contents**

| 1   | Introduction to Release Notes                                                      | 1    |
|-----|------------------------------------------------------------------------------------|------|
|     | Structure of the Document                                                          | 1    |
|     | Changes in this Edition                                                            | 1    |
| 2   | Release 440 Driver Changes                                                         | 2    |
| _   | Version 441.66 Highlights                                                          |      |
|     | Requirement for Obtaining NVIDIA Drivers                                           |      |
|     | Existing Support                                                                   |      |
|     | What's New in Version 441.66                                                       |      |
|     | What's New in Release 440                                                          |      |
|     | Limitations Under Windows 10                                                       |      |
|     | Discontinued and Unsupported Features                                              |      |
|     | Changes in Version 441.66                                                          |      |
|     | Fixed Issues                                                                       |      |
|     | Changes in Version 441.28                                                          | 9    |
|     | Fixed Issues                                                                       | 9    |
|     | Open Issues in Version 441.66                                                      | 10   |
|     | Windows 10 Issues                                                                  | 10   |
|     | Issues Not Caused by NVIDIA Drivers                                                | 11   |
|     | Windows 7 Considerations                                                           | 11   |
|     | Application Issues                                                                 | 11   |
| 3   | The Release 440 Driver                                                             | 12   |
|     | Driver Security                                                                    | 13   |
|     | Restricting/Enabling Access to GPU Performance Counters                            | 13   |
|     | Advanced Driver Information                                                        | 15   |
|     | Turning Off V-Sync to Boost Performance                                            | 15   |
|     | NVIDIA Application Configuration Engine (ACE)                                      | 15   |
|     | Using the WDDM Driver Model with Tesla GPU GOMs                                    | 16   |
|     | SLI Multi-OS – GPU Assignment in System Virtualization                             |      |
|     | Known Product Limitations                                                          | 21   |
|     | Issues Installing the NVIDIA Control Panel from the Windows Store                  |      |
| Di  | Smart Clone Downscaling Under Windows 7 Doesn't Work if Switched from S splay Mode |      |
|     | Some APIs do not Report Total Available Graphics Memory Correctly                  | 22   |
|     | Using HDMI/DisplayPort Audio with Displays that have a High Native Resoluti        | on24 |
|     | Using HDMI/DisplayPort Audio in Dualview or Clone Mode Configurations              | 24   |
| O / | GPU Runs at a High Performance Level (full clock speeds) in Multi-display Mo       | odes |
| 24  |                                                                                    |      |

# **Table of Contents**

| Aero Must be Enabled for Windowed SLI AFR Mode Under Windows 7 | 25 |
|----------------------------------------------------------------|----|
| SLI Connector Requirement on NVIDIA Quadro SLI Cards           | 25 |
| Applying Workstation Application Profiles                      | 25 |
| Hardware and Software Support                                  | 26 |
| Supported Operating Systems                                    | 26 |
| Supported NVIDIA Workstation GPUs                              | 26 |
| Supported NVIDIA Notebook GPUs                                 | 30 |
| Supported Languages                                            | 31 |
| Driver Installation                                            | 32 |
| Minimum Hard Disk Space                                        | 32 |
| Before You Begin                                               | 32 |
| Installation Instructions                                      | 32 |
| NVIDIA Tesla Compute Cluster Mode 34                           |    |
| About Tesla Compute Cluster Mode                               | 34 |
| TCC Overview                                                   | 34 |
| Running CUDA Applications                                      | 35 |
| Operating on Systems with non-TCC NVIDIA GPUs                  | 36 |
| Setting TCC Mode                                               | 36 |

## List of Tables

| Table 1 G | SOM and Driver Model Compatibility                           | 17 |
|-----------|--------------------------------------------------------------|----|
| Table 5.1 | Supported NVIDIA Quadro & NVS Products                       | 27 |
| Table 5.2 | Supported NVIDIA Quadro Sync II Products                     | 28 |
| Table 5.3 | Supported NVIDIA Quadro Sync Products                        | 28 |
| Table 5.4 | Supported NVIDIA Quadro Blade/Embedded Graphics Board Series | 29 |
| Table 5.5 | Supported NVIDIA Tesla Products                              | 29 |
| Table 5.6 | NVIDIA Quadro Notebook GPU Support                           | 30 |
| Table A.1 | Default TCC Mode                                             | 36 |

# Chapter 1. Introduction to Release Notes

This edition of *Release Notes* describes the Release 440 family of NVIDIA<sup>®</sup> Quadro<sup>®</sup>, NVS™, Tesla<sup>®</sup>, and Quadro Notebook Drivers for Microsoft<sup>®</sup> Windows<sup>®</sup> 7 and later<sup>1</sup>. NVIDIA provides these notes to describe performance improvements and bug fixes in each documented version of the driver.

### Structure of the Document

This document is organized in the following sections:

- ► "Release 440 Driver Changes" on page 2 gives a summary of changes, and fixed and open issues in this version.
- The Release 440 Driver" on page 12 describes the NVIDIA products and languages supported by this driver, the system requirements, and how to install the driver.
- "NVIDIA Tesla Compute Cluster Mode" on page 34 describes the Tesla Compute Cluster mode.

## Changes in this Edition

This edition of the *Release Notes* for Windows 7 and later includes information about NVIDIA graphics driver version 441.66, and lists changes made to the driver since version 431.94.

These changes are discussed beginning with the chapter "Release 440 Driver Changes" on page 2.

<sup>1.</sup> Includes Windows 7, Windows 8, Windows 8.1, and Windows 10.

# Chapter 2. Release 440 Driver Changes

This chapter describes open issues for version 441.66, and resolved issues and driver enhancements for versions of the Release 440 driver up to version 441.66.

The chapter contains these sections:

- "Version 441.66 Highlights" on page 3
- "Changes in Version 441.66" on page 8
- "Changes in Version 441.28" on page 9
- "Open Issues in Version 441.66" on page 10
- ▶ "Issues Not Caused by NVIDIA Drivers" on page 11

## Version 441.66 Highlights

This section provides highlights of version 441.66 of the NVIDIA Release 440 Driver for Windows 7 and later.

- Requirement for Obtaining NVIDIA Drivers
- Existing Support
- ▶ What's New in Version 441.66
- What's New in Release 440
- Discontinued and Unsupported Features
- Limitations in This Release

## Requirement for Obtaining NVIDIA Drivers

Microsoft now provides only SHA-2 signed drivers. If your Windows 7 system is NOT equipped to detect SHA-2, you need to install the SHA-2 update support patches. For details as well as access to SHA-2 update support patches, see the Microsoft KBA "2019 SHA-2 Code Signing Support requirement for Windows and WSUS".

## **Existing Support**

- ► This release supports the following APIs:
  - Open Computing Language (OpenCL™ software) 1.2 for NVIDIA<sup>®</sup> Kepler™and later GPUs
  - OpenGL<sup>®</sup> 4.6
  - Vulkan<sup>®</sup> 1.1
  - DirectX 11
  - DirectX 12 (Windows 10)
  - NVIDIA<sup>®</sup> CUDA<sup>®</sup> 10.2
- ▶ This driver installs nView Desktop Manager version 149.77.

### What's New in Version 441.66

- ▶ Added support for NVIDIA Quadro RTX 6000 and NVIDIA Quadro RTX 8000 GPU models compatible with passive cooling.
- Added support for RTX-accelerated features such as interactive rendering for Maya 2020 and Arnold 6.
- ▶ See "Changes in Version 441.66" on page 8 and "What's New in Release 440" on page 4.

### What's New in Release 440

### Quadro ODE Driver

Release 440 is an 'Optimal Drivers for Enterprise' (ODE) branch release. ODE drivers are designed and tested to provide long-term stability and availability, making these drivers ideal for enterprise customers and other users who require application and hardware certification from ISVs and OEMs respectively.

ODE drivers also serve as the basis for NVIDIA Studio drivers. Thus, ODE drivers offer the same functionality as the corresponding NVIDIA Studio drivers.

Release 440 delivers performance enhancements over the previous ODE, Release 430, with performance gains up to 30% for popular applications such as Dassault Systemes SOLIDWORKS, PTC Creo, and Autodesk VRED, depending on application mode and optimization settings.

### **New Features**

- Added support for Windows 10, November 2019 Update (Update 19H2)
- ▶ Version 441.12 introduced security updates for driver components.
  - See the NVIDIA Security Bulletin 4907 for details.
  - See also the section "Driver Security" on page 19 for actions to take to mitigate vulnerabilities.
- Added support for RTX-accelerated ray tracing offered by Chaos Group's V-Ray GPU Next and Blender 2.81.
- Added support for CUDA 10.2.
- ▶ G-SYNC is now supported on windowed OpenGL and Vulkan applications.
- Added the ability to merge and scale content of two displays and output the final image to a separate display/projector attached to the same GPU.
- ► Added NVIDIA RTX<sup>TM</sup> performance improvements for supported applications.
- NVIDIA Control Panel Texture Filtering Controls
  - NVIDIA Control Panel->3D Settings->Texture Filtering-Quality now visible for Quadro products and defaults to "High Quality".
  - NVIDIA Control Panel->3D Settings->Texture Filtering-Neg LOD Bias now visible for Quadro products.
- OpenGL driver -

Exposed the following extensions

GL\_EXT\_multiview\_texture\_multisample
 Fnables MSAA

- GL\_EXT\_multiview\_timer\_query Enables Timer Queries.
- GL\_EXT\_multiview\_tessellation\_geometry\_shader Enables Geometry Shaders and Tessellation Shaders.

Added the following extension

• WGL NV multigpu context

Provides per-context control over SLI mode. For multi-GPU, multi-display configurations, the extension allows explicit control over the content each GPU renders to in each section of the combined display. For example, a VR-capable application can provide performance in VR using VR SLI and also render efficiently to a monitor using SLI AFR.

Added Beta support for GPU Integer Scaling

New control in the NVIDIA Control Panel->Display->Adjust desktop size and position page. Supported on NVIDIA Turing GPUs and later; Windows 10 April 2018 Update and later.

Integer scaling is a new GPU scaling method which scales smaller-than-native-resolution-size source content by duplicating the pixels at the maximum possible integer factor on the horizontal and vertical directions.

### Limitations Under Windows 10

### Cross-adapter Clone Mode

Under Windows 10, clone mode across graphics processors is handled by the Windows OS, and not by the NVIDIA driver. Consequently, there are no controls for cross-adapter clone mode in the NVIDIA Control Panel under Windows 10.

Functionality of some display controls in the NVIDIA Control Panel may be affected if cross-adapter clone mode is enabled through the Windows Control Panel. In this case, use the Windows Control Panel to adjust display settings.

### **Optimus Systems**

Because cross-adapter clone mode is handled by the Windows 10 OS, there are no display controls in the NVIDIA Control Panel if no display is connected to the NVIDIA GPU.

### Discontinued and Unsupported Features

### Discontinued Support in this Release

Quadro SDI Products

Beginning with Release 440, the NVIDIA Professional Drivers for Windows no longer supports the following Quadro SDI products:

- NVIDIA Quadro SDI Output Card (all versions)
- NVIDIA Quadro SDI Capture Card

▶ 3D Vision

Beginning with Release 430, the NVIDIA Professional Drivers for Windows no longer supports 3D Vision technologies. Please see https://nvidia.custhelp.com/app/answers/detail/a\_id/4845 for additional details.

NVIDIA Kepler GPUs for Notebooks

Beginning with Release 430, the NVIDIA driver no longer supports NVIDIA GPUs for notebooks based on the Kepler architecture.

### Limitations in This Release

The following features are not currently supported or have limited support in this driver release:

### External Graphics

► External GPU Surprise Removal

Not all applications have been designed to address surprise removal of the external GPU; disconnection of the external GPU while applications are running is not advised.

► Mixed GeForce/Quadro Products

Mixed GeForce/Quadro products are supported (Geforce GPU + Quadro eGPU, or Quadro GPU + Geforce eGPU), but requires installation of the GeForce driver package. The Quadro package does not install GeForce drivers.

# Deep Color (10 bpc) on HDR-Capable Monitors Under Windows 10 RS2 and RS3

Depending on the monitors you have connected, Windows may initially set the color depth to 8-bpc (bits per channel). You can then enable deep color (10bpc) through the NVIDIA Control Panel. If you enable deep color on HDR-capable monitors, the screen may become blank due to the current SDR/HDR (standard dynamic range/high dynamic range) management policies in Windows 10 RS2 and RS3. In this event, the driver will revert back to the 8-bpc color space.

### Video Memory Support

For Windows 7 64-bit, this driver recognizes up to the total available video memory on Quadro cards for Direct3D and OpenGL applications.

For Windows 7 32-bit, this driver recognizes only up to 4 GB of video memory on Quadro cards for DirectX, OpenGL, and CUDA applications.

### Experimental OpenCL 2.0 Features

Select features in OpenCL 2.0 are available in the driver for evaluation purposes only. The following are the features as well as a description of known issues with these features in the driver:

- Device side enqueue
  - The current implementation is limited to 64-bit platforms only.

 OpenCL 2.0 allows kernels to be enqueued with global\_work\_size larger than the compute capability of the NVIDIA GPU. The current implementation supports only combinations of global\_work\_size and local\_work\_size that are within the compute capability of the NVIDIA GPU.

The maximum supported CUDA grid and block size of NVIDIA GPUs is available at http://docs.nvidia.com/cuda/cuda-c-programming-guide/index.html#compute-capabilities. For a given grid dimension, the global\_work\_size can be determined by CUDA grid size x CUDA block size.

- For executing kernels (whether from the host or the device), OpenCL 2.0 supports non-uniform ND-ranges where global\_work\_size does not need to be divisible by the local\_work\_size. This capability is not yet supported in the NVIDIA driver, and therefore not supported for device side kernel enqueues.
- ► Shared virtual memory
  - The current implementation of shared virtual memory is limited to 64-bit platforms only.

## Changes in Version 441.66

The following sections list the important changes and the most common issues resolved in this driver version.

### Fixed Issues

- ▶ [KeyShot 9]: The application may crash under some circumstances with GPU rendering.
- ► [Resolve]: The application may crash during timeline playback when using Blackmagic RAW CODEC media.
- ▶ [OptiX]: CUDA error occurs when using a simple scene's compiled GAS handler.

# Changes in Version 441.28

The following sections list the important changes and the most common issues resolved in this driver version.

### Fixed Issues

- ► [Avid Media Composer][OpenCL][OpenGL]: The OpenGL/OpenCL driver may hang when exiting the application.
- ▶ [V-Ray][OptiX]: Performance regression with V-Ray rendering.

## Open Issues in Version 441.66

As with every released driver, version 441.66 of the Release 440 driver has open issues and enhancement requests associated with it. This section includes lists of issues that are either not fixed or not implemented in this version. Some problems listed may not have been thoroughly investigated and, in fact, may not be NVIDIA issues. Others may have workaround solutions.

### Windows 10 Issues

► [Alchemist]: The application crashes when either changing the display resolution or switching to another display with a different resolution.

To workaround, avoid changing the resolution, or disconnecting from or connecting to an external display with the application opened.

## Issues Not Caused by NVIDIA Drivers

This section lists issues that are not due to the NVIDIA driver as well as features that are not meant to be supported by the NVIDIA driver for Windows 7.

- "Windows 7 Considerations" on page 11
- "Application Issues" on page 11

### Windows 7 Considerations

### Windows DWM Disabled for SLI Mosaic Mode

Due to compatibility issues, when using SLI Mosaic mode the driver turns off the Windows 7 Desktop Window Manager (DWM). As a result, DWM-managed desktop features such as Windows Aero or Windows Flip 3D will not be available.

### Limitation

▶ When switching the refresh rate from 59 Hz to 60Hz, the refresh rate remains at 59 Hz. See the Microsoft KB article KB2006076 at http://support.microsoft.com/kb/2006076.

### **Application Issues**

- ▶ [3ds Max 2017]: DirectX 9, Mode Texture of some models disappears after some time if no operation (such as zoom, pan, or rotate) is performed on the model.
- ▶ [Quadro K2200][Bunkspeed Shot 2014]: Render Argument exception occurs in Accurate Mode, and Internal Rendering Error occurs with Fast Mode.
  - Quadro K2200/K60 are not supported by Bunkspeed software.
- Quadro 6000: OpenCL/OpenGL interoperability performance suffers with clEnqueueReleaseGLObjects.
  - To avoid this issue, use CUDA.

# Chapter 3. The Release 440 Driver

This chapter covers the following main topics:

- ► "Driver Security" on page 13
- ► "Advanced Driver Information" on page 15
- ► "Known Product Limitations" on page 21
- ► "Hardware and Software Support" on page 26
- ► "Driver Installation" on page 32

## **Driver Security**

Follow these safe computing practices:

- Only download or execute content and programs from trusted third parties.
- Run your system and programs with the least privilege necessary. Users should run without administrator rights whenever possible.
- When running as administrator, do not elevate UAC privileges for activities or programs that don't need them.

This section describes additional actions to take to mitigate specific known security issues.

# Restricting/Enabling Access to GPU Performance Counters

The NVIDIA graphics driver contains a vulnerability (CVE-2018-6260) that may allow access to application data processed on the GPU through a side channel exposed by the GPU performance counters. GPU performance counters are needed by developers in order to use NVIDIA developer tools such as CUPTI, Nsight Graphics, and Nsight Compute. In order to address CVE-2018-6260 the driver (starting with version 419.67) automatically disables access for non-admin users. For more information about CVE-2018-6260 visit the NVIDIA Security Bulletin 4772.

# Enabling Access to GPU Performance Counters Using the NVIDIA Control Panel

Access to GPU performance counters can be enabled for non-admin users who need to use NVIDIA developer tools. Enabling access to GPU performance counters can be accomplished through the NVIDIA Control Panel->Developer->Manage GPU Performance Counters page. Refer to the Developer->Manage GPU Performance Counters section of the NVIDIA Control Panel Help for instructions.

**Note:** Access to GPU performance counters should be kept disabled for non-admin users who do not need to use NVIDIA developer tools.

## Restricting/Enabling Access to GPU Performance Counters Across an Enterprise Using Scripts

Enterprise administrators can use scripts to programmatically apply the settings. The scripts should incorporate the registry key information provided below to automate the deployment.

**CAUTION:** These instructions should be performed only by enterprise administrators. Changes to the registry must be made with care. System instability can result if performed incorrectly.

[HKLM\SYSTEM\CurrentControlSet\Services\nvlddmkm\Global\NVTweak]

Value: "RmProfilingAdminOnly"

Type: DWORD
Data: 00000001

The data value 1 restricts access to admin users, whereas data value 0 allows access to all users.

A system reboot is required for the changes to take effect.

### **Advanced Driver Information**

This section clarifies instructions for successfully accomplishing the following tasks:

- ► Turning Off V-Sync to Boost Performance
- NVIDIA Application Configuration Engine (ACE)
- Using the WDDM Driver Model with Tesla GPU GOMs
- ▶ SLI Multi-OS GPU Assignment in System Virtualization

### Turning Off V-Sync to Boost Performance

To get the best benchmark and application performance measurements, turn V-Sync off as follows:

- 1 Open the NVIDIA Control Panel and make sure that *Advanced Settings* is selected from the control panel tool bar.
- 2. From the Select a Task pane, under 3D Settings, click Manage 3D Settings, then click the Global Settings tab.
- 3. From the Global presets pull-down menu, select Base profile.
- 4. From the Settings list box, select Vertical sync and change its value to Force off, then click Apply.
- 5. From the Global presets pull-down menu, select 3D App Default Global Settings (the driver's default profile) or use the application profile that matches the application you are testing, then click Apply.

Be sure to close the NVIDIA Control Panel completely—leaving it open will affect benchmark and application performance.

## NVIDIA Application Configuration Engine (ACE)

This driver includes the NVIDIA Application Configuration Engine (ACE), which automatically detects the workstation application and configures the appropriate profile settings in the NVIDIA Control Panel.

See the NVIDIA Quadro Professional Drivers: NVIDIA Control Panel Quick Start Guide for more information about this feature.

## Using the WDDM Driver Model with Tesla GPU GOMs

### Tesla GPU Operation Modes

Tesla K20X and K20 GPU Accelerators offer the ability to specify the GPU operation mode using NV-SMI/NVML. (refer to: https://developer.nvidia.com/nvidia-management-library-nvml).

By setting the GPU operation mode, developers can selectively turn off certain features in the GPU to get the best performance per watt for certain workloads.

The following are the supported GOMs:

- Compute-Only: For running compute tasks only.
   By default the Tesla K20X and K20 accelerator boards ship in this mode.
- ► Low-Double Precision: For graphics applications that don't require high bandwidth double precision.
  - This is recommended for workloads that are not sensitive to double precision but at the same time need graphics capabilities.
- All On: This is recommended only when the workload needs full double precision as well as graphics capabilities.

### WDDM and TCC Driver Models

Along with the GPU operation mode, the developer needs to select the compatible driver model for the Tesla K20X and K20.

- ▶ Tesla Compute Cluster (TCC): Optimized for running compute workloads.
- ▶ Windows Device Driver Model (WDDM): Designed for graphics application and not recommended for compute workloads.

### Compatibility Between GOM and Driver Models

Table 1 shows which GPU operation modes are compatible with which driver models.

Table 1 GOM and Driver Model Compatibility

| GOM                  | TCC Driver<br>Model | WDDM<br>Driver Model | Use Case Support                                                      |
|----------------------|---------------------|----------------------|-----------------------------------------------------------------------|
| All On               | YES                 | YES                  | All use cases are supported.                                          |
| Compute-Only         | YES                 | NO                   | The following are unsupported:                                        |
|                      |                     |                      | X11 and those that require X11 (GLInterop, OCL conformance and VIPER) |
|                      |                     |                      | 32-bit Windows OS                                                     |
| Low Double Precision | YES                 | YES                  | All use cases supported.                                              |

The compute-only GOM is supported only on the TCC driver model, while the WDDM driver model supports only GOM modes that enable graphics.

The compute-only GOM and WDDM are incompatible and should not be used simultaneously.

The Tesla K20 Active Accelerators for workstations ship in "compute-only" mode and cannot be modified. Therefore, use only the TCC driver model with these products.

### Using the WDDM Driver Model

To use the WDDM driver model with Tesla K20x and K20 GPU Accelerators for servers, first switch the GOM mode from compute-only to All On, then switch from TCC to WDDM.

Do not attempt to specify the driver model by editing the registry. Doing so can result in computeonly GOM and WDDM being configured simultaneously, which might require a clean installation of the driver to fix.

Always use NVIDIA-provided tools to specify a processing mode or to switch between driver models. Such tools include nvidia-smi or the NVIDIA Control Panel->Manage Maximus Settings page. These tools provide warnings in the case of a conflict.

# SLI Multi-OS – GPU Assignment in System Virtualization

On systems with two or more graphics cards installed, this driver supports a hypervisor's ability to directly assign GPUs to guest virtual machines (VMs). This direct assignment allows each guest VM to run on their own operating system with their own GPU and driver. The assignment allows full GPU performance and functionality in the guest VM.

### Hardware Platform Requirements

To make use of GPU passthrough with virtual machines running Windows and Linux, the hardware platform must support the following features:

- ▶ A CPU with hardware-assisted instruction set virtualization: Intel VT-x or AMD-V.
- ▶ Platform support for I/O DMA remapping.
  - On Intel platforms the DMA remapper technology is called Intel VT-d.
  - On AMD platforms it is called AMD IOMMU.

Support for these feature varies by processor family, product, and system, and should be verified at the manufacturer's website.

### Supported Hypervisors

The following hypervisors are supported:

| Hypervisor                    | Notes                  |
|-------------------------------|------------------------|
| Citrix XenServer              | Version 6.0 and later. |
| VMware vSphere (ESX / ESXi)   | Version 5.1 and later. |
| Parallels Workstation Extreme | Version 4 and later    |

### Supported Graphics Cards

The following GPUs are supported for device passthrough:

| GPU Family | Boards supported                                       |
|------------|--------------------------------------------------------|
| Turing     | <u>Quadro</u> : RTX 8000, RTX 6000, RTX 5000, RTX 4000 |
| Volta      | Quadro: GV100<br>Tesla: V100                           |

| GPU Family | Boards supported                                                                                                    |
|------------|----------------------------------------------------------------------------------------------------|
| Pascal     | <u>Quadro</u> : P2000, P4000, P5000, P6000, GP100<br><u>Tesla</u> : P100, P40, P4                                                                   |
| Maxwell    | <u>Quadro</u> : K2200, M2000, M4000, M5000, M6000, M6000 24GB <u>Tesla</u> : M60, M6                                                                |
| Kepler     | <u>Quadro</u> : K2000, K4000, K4200, K5000, K5200, K6000<br><u>Tesla</u> : K10, K20, K20x, K20Xm, K20c, K20s, K40m, K40c,<br>K40s, K40st, K40t, K80 |

### Notes and Known Issues

#### **VMware**

- PCI I/O hole may need to be changed for Windows 64-bit VMs.
  - Windows 64-bit VMs may require that you edit the VM configuration file to configure a larger PCI I/O hole for the GPU.
- Access Control Services is required on some switches.
  - Starting with ESX 5.0 Update 1, Access Control Services (ACS) is required on any switches in the PCIe hierarchy above a PCIe device that is to be used for passthrough. If ACS is not present, ESX will not allow the device to be assigned directly to a VM.
  - To allow assignment of devices below switches that do not support ACS, you can disable the ACS check as follows:
  - esxcfq-advcfq -k true disableACSCheck
- Configuring passthrough to a Windows Server 2008R2 VM.
  - The VMware WDDM driver must be manually installed on Windows Server 2008 R2.
  - Follow the steps provided at  $\underline{\text{http://communities.vmware.com/message/1423263\#1425288}}$
- MSI translation must be disabled for ESXi 5.1 and 5.5.
  - Blue-screen crashes may occur on VMs with assigned GPUs if MSI is initially enabled for passthrough devices.
  - To avoid this issue, disable MSI translation by setting *pciPassthru0.msiEnabled = "FALSE"* in the VM's VMX file.
  - Disabling MSI translation is not needed for ESXi 6.0 and later.

#### Citrix Xenserver

- XenServer 6.1 workaround for 64-bit MMIO failures on PCI passthrough.
  - Dom0 kernel may relocate GPU BARs to an invalid location immediately beyond the end of physical RAM. There are two workaround options to address this condition:

Workaround option #1: Add 'pci=use\_crs' to the kernel parameters by running the following command in Dom0:

/opt/xensource/libexec/xen-cmdline --set-dom0 pci=use\_crs

Workaround option #2: Install the hotfix provided by Citrix at <a href="http://support.citrix.com/article/CTX137645">http://support.citrix.com/article/CTX137645</a>):

### **Known Product Limitations**

This section describes problems that will not be fixed. Usually, the source of the problem is beyond the control of NVIDIA. Following is the list of problems and where they are discussed in this document:

- "Issues Installing the NVIDIA Control Panel from the Windows Store" on page 22
- "Smart Clone Downscaling Under Windows 7 Doesn't Work if Switched from Single-Display Mode" on page 22
- "Some APIs do not Report Total Available Graphics Memory Correctly" on page 22
- "Using HDMI/DisplayPort Audio with Displays that have a High Native Resolution" on page 24
- "Using HDMI/DisplayPort Audio in Dualview or Clone Mode Configurations" on page 24
- ➤ "GPU Runs at a High Performance Level (full clock speeds) in Multi-display Modes" on page 24
- ▶ "Aero Must be Enabled for Windowed SLI AFR Mode Under Windows 7" on page 25
- ▶ "SLI Connector Requirement on NVIDIA Quadro SLI Cards" on page 25
- "Applying Workstation Application Profiles" on page 25

# Issues Installing the NVIDIA Control Panel from the Windows Store

You may encounter issues when attempting to install the NVIDIA Control Panel from the Windows Store under Windows 10, such as

- ▶ The download process from the Windows Store freezes at the "Starting download ..." stage.
- The NVIDIA Control Panel fails to download after initiating the download from the notification popup that appears upon installing the driver.

For assistance with installing the NVIDIA Control Panel from the Microsoft Windows Store, see the NVIDIA Knowledge Base Article, NVIDIA Control Panel Windows Store App.

For information about the DCH vs Standard drivers for Windows 10, see the NVIDIA Knowledge Base Article, NVIDIA DCH/Standard Display Drivers for Windows 10 FAQ.

# Smart Clone Downscaling Under Windows 7 Doesn't Work if Switched from Single-Display Mode

#### Issue

Under Windows 7, on a multi-display system configured for single-display, enable Smart Clone from the NVIDIA Control Panel.

When using the Scaled Clone option, the primary clone display is not downscaled on the secondary clone display.

### Workaround

To achieve the proper behavior for Smart Clone mode, configure both displays in extended mode first, then switch to Smart Clone mode.

# Some APIs do not Report Total Available Graphics Memory Correctly

### Background-TAG Memory

In the Windows Display Driver Model (WDDM), Total Available Graphics (TAG) memory is reported as the sum of

- Dedicated Video Memory (video memory dedicated for graphics use)
- Dedicated System Memory (system memory dedicated for graphics use), and
- Shared System Memory (system memory shared between the graphics subsystem and the CPU).

The values for each of these components are computed according to WDDM guidelines when the NVIDIA Display Driver is loaded.

#### Issue

NVIDIA has found that some TAG-reporting APIs represent video memory using 32-bits instead of 64-bits, and consequently do not properly report available graphics memory when the TAG would otherwise exceed 4 gigabytes (GB). This results in under reporting of available memory and potentially undesirable behavior of applications that rely on these APIs to report available memory.

The reported memory can be severely reduced. For example, 6 GB might be reported as 454 MB, and 8 GB might be reported as 1259 MB.

### NVIDIA Action for Some GeForce-based Systems

For GeForce GPUs with 2.75 GB or less of video memory, the NVIDIA display driver constrains TAG memory to just below 4 GB<sup>1</sup>. In this scenario, the Shared System Memory component of TAG is limited first, before limiting Dedicated Video Memory.

This is a policy decision within the driver, and results in reliable reporting of sub-4 GB TAG memory.

### When TAG Reporting Would Not Be Limited

For GeForce-based GPUs with more than 2.75 GB of video memory, as well as all Quadro and Tesla GPUs, the NVIDIA display driver does not constrain TAG memory reporting.

The disadvantage of constraining TAG on systems with larger amounts of video and system memory is that memory which otherwise would be available for graphics use is no longer available. Since shared system memory is limited first, driver components and algorithms utilizing shared system memory may suffer performance degradation when TAG is constrained.

Since these and similar scenarios are prevalent in many Workstation applications, the NVIDIA driver avoids constraining TAG on all Quadro and Tesla-based systems. Likewise, the driver does not constrain TAG for GeForce-based systems with more than 2.75 GB of video memory.

<sup>1.</sup> The WDDM guidelines dictate minimum and maximum values for the components, but the display driver may further constrain the values that are reported (within the allowed minimum and maximum).

# Using HDMI/DisplayPort Audio with Displays that have a High Native Resolution

To use HDMI/DisplayPort audio with some displays that have a native resolution higher than 1920x1080, you must set the display to a lower HD resolution.

Some HDMI TV's have a native resolution that exceeds the maximum supported HD mode. For example, TVs with a native resolution of 1920x1200 exceed the maximum supported HD mode of 1920x1080.

Applying this native mode results in display overscan which cannot be resized using the NVIDIA Control Panel since the mode is not an HD mode.

To avoid this situation and provide a better user experience, the driver treats certain TVs- such as the Viewsonic VX2835wm and the Westinghouse LVM- 37w3-as a DVI monitor when applying the native mode. Because the driver does not treat the TV as an HDMI in this case, the HDMI audio is not used.

# Using HDMI/DisplayPort Audio in Dualview or Clone Mode Configurations

### Two Audio-enabled Ports

In a multi-display configuration where both HDMI/DisplayPort audio ports are enabled, only the primary display will provide the audio.

### One Audio-enabled Port

In a multi-display configuration where only one audio port is enabled, such as when one display is a DVI display, then the HDMI/DisplayPort display can provide the audio whether is it the primary or secondary display.

# GPU Runs at a High Performance Level (full clock speeds) in Multi-display Modes

This is a hardware limitation and not a software bug. Even when no 3D programs are running, the driver will operate the GPU at a high performance level in order to efficiently drive multiple displays. In the case of SLI or multi-GPU PCs, the second GPU will always operate with full clock speeds; again, in order to efficiently drive multiple displays. Today, all hardware from all GPU vendors have this limitation.

# Aero Must be Enabled for Windowed SLI AFR Mode Under Windows 7

Windows 7 Aero must be enabled in order to achieve SLI acceleration using windowed AFR mode.

# SLI Connector Requirement on NVIDIA Quadro SLI Cards

The SLI connector that links two SLI cards is needed for proper SLI operation. However, the connector can be removed if you do not intend to enable SLI mode. If you remove the connector, then you must make sure that SLI mode is disabled from the NVIDIA control panel. Enabling SLI mode without the SLI connector installed will result in video corruption.

## Applying Workstation Application Profiles

#### Background

The workstation application profiles are software settings used by the NVIDIA Display Drivers to provide optimum performance when using a selected application. The profile also works around known application issues and bugs.

If there is an available setting for an application, it should be used, otherwise incorrect behavior or reduced performance is likely to occur.

#### Issues

Configuration changes require that you restart the application.

Once an application is running, it does not receive notification of configuration changes. Therefore, if you change the configuration while the application is running, you must exit and restart the application for the configuration changes to take effect.

## Hardware and Software Support

This chapter covers the following main topics:

- "Supported Operating Systems" on page 26
- "Supported NVIDIA Workstation GPUs" on page 26
- "Supported NVIDIA Notebook GPUs" on page 30
- "Supported Languages" on page 31

## Supported Operating Systems

The Release 440 driver, version 441.66, has been tested with

- ▶ Microsoft Windows® 10, 64-bit
- ► Microsoft Windows® 8.1. 64-bit
- ▶ Microsoft Windows® 8, 64-bit
- ► Microsoft Windows® 7, 64-bit

## Supported NVIDIA Workstation GPUs

The following tables list the NVIDIA products supported by the Release 440 driver, version 441.66.

- ▶ Table 5.1, "Supported NVIDIA Quadro & NVS Products" on page 27
- ▶ Table 5.2, "Supported NVIDIA Quadro Sync II Products" on page 28
- ▶ Table 5.3, "Supported NVIDIA Quadro Sync Products" on page 28
- Table 5.4, "Supported NVIDIA Quadro Blade/Embedded Graphics Board Series" on page 29
- ► Table 5.5, "Supported NVIDIA Tesla Products" on page 29

## NVIDIA Quadro & NVS Product

Table 5.1 Supported NVIDIA Quadro & NVS Products

| Product                  | GPU Architecture |
|--------------------------|------------------|
| NVIDIA Quadro RTX 8000   | Turing           |
| NVIDIA Quadro RTX 6000   | Turing           |
| NVIDIA Quadro RTX 5000   | Turing           |
| NVIDIA Quadro RTX 4000   | Turing           |
| NVIDIA Quadro GV100      | Volta            |
| NVIDIA Quadro GP100      | Pascal           |
| NVIDIA Quadro P6000      | Pascal           |
| NVIDIA Quadro P5000      | Pascal           |
| NVIDIA Quadro P4000      | Pascal           |
| NVIDIA Quadro P2200      | Pascal           |
| NVIDIA Quadro P2000      | Pascal           |
| NVIDIA Quadro P1000      | Pascal           |
| NVIDIA Quadro P600       | Pascal           |
| NVIDIA Quadro P400       | Pascal           |
| NVIDIA Quadro M6000 24GB | Maxwell          |
| NVIDIA Quadro M6000      | Maxwell          |
| NVIDIA Quadro M5000      | Maxwell          |
| NVIDIA Quadro M4000      | Maxwell          |
| NVIDIA Quadro M2000      | Maxwell          |
| NVIDIA Quadro K6000      | Kepler           |
| NVIDIA Quadro K5200      | Kepler           |
| NVIDIA Quadro K5000      | Kepler           |
| NVIDIA Quadro K4200      | Kepler           |
| NVIDIA Quadro K4000      | Kepler           |
| NVIDIA Quadro K2200      | Maxwell          |
| NVIDIA Quadro K2000      | Kepler           |
| NVIDIA Quadro K1200      | Maxwell          |
| NVIDIA Quadro K620       | Maxwell          |
| NVIDIA Quadro K600       | Kepler           |
| NVIDIA Quadro K420       | Kepler           |
| NVIDIA Quadro 410        | Kepler           |
| NVIDIA NVS 810           | Maxwell          |
| NVIDIA NVS 510           | Kepler           |

# NVIDIA Quadro Sync II

Table 5.2 Supported NVIDIA Quadro Sync II Products

| Product                | GPU Architecture |
|------------------------|------------------|
| NVIDIA Quadro RTX 8000 | Turing           |
| NVIDIA Quadro RTX 6000 | Turing           |
| NVIDIA Quadro RTX 5000 | Turing           |
| NVIDIA Quadro RTX 4000 | Turing           |
| NVIDIA Quadro GV100    | Volta            |
| NVIDIA Quadro GP100    | Pascal           |
| NVIDIA Quadro P6000    | Pascal           |
| NVIDIA Quadro P5000    | Pascal           |
| NVIDIA Quadro P4000    | Pascal           |

## **NVIDIA Quadro Sync Products**

Table 5.3 Supported NVIDIA Quadro Sync Products

| Product                  | GPU Architecture |
|--------------------------|------------------|
| NVIDIA Quadro M6000 24GB | Maxwell          |
| NVIDIA Quadro M6000      | Maxwell          |
| NVIDIA Quadro M5000      | Maxwell          |
| NVIDIA Quadro M4000      | Maxwell          |
| NVIDIA Quadro K6000      | Kepler           |
| NVIDIA Quadro K5200      | Kepler           |
| NVIDIA Quadro K5000      | Kepler           |
| NVIDIA Quadro K4200      | Kepler           |

### NVIDIA Quadro Blade/Embedded Graphics Board

Table 5.4 Supported NVIDIA Quadro Blade/Embedded Graphics Board Series

| Product                | GPU Architecture |
|------------------------|------------------|
| NVIDIA Quadro P5000    | Pascal           |
| NVIDIA Quadro P3000    | Pascal           |
| NVIDIA Quadro M5000 SE | Maxwell          |
| NVIDIA Quadro M3000 SE | Maxwell          |

### **NVIDIA Tesla Products**

The Tesla driver package is designed for systems that have one or more Tesla products installed.

- ▶ Only one GHIC can be connected to the server in a Tesla system.
- ► This release of the Tesla driver supports CUDA C/C++ applications and libraries that rely on the CUDA C Runtime and/or CUDA Driver API.

Table 5.5 Supported NVIDIA Tesla Products

| Product                      | GPU Architecture |  |
|------------------------------|------------------|--|
| Tesla V-Series Products      |                  |  |
| NVIDIA Tesla V100            | Volta            |  |
| Tesla P-Series Products      |                  |  |
| NVIDIA Tesla P100            | Pascal           |  |
| NVIDIA Tesla P40             | Pascal           |  |
| NVIDIA Tesla P4              | Pascal           |  |
| Tesla M-Series Products      |                  |  |
| NVIDIA Tesla M60             | Maxwell          |  |
| NVIDIA Tesla M6              | Maxwell          |  |
| Tesla K-Series Products      |                  |  |
| NVIDIA Tesla K80             | Kepler           |  |
| NVIDIA Tesla K40(m/c/s/st/t) | Kepler           |  |
| NVIDIA Tesla K20(x/c/m/Xm/s) | Kepler           |  |
| NVIDIA Tesla K10             | Kepler           |  |

## Supported NVIDIA Notebook GPUs

The notebook driver is part of the NVIDIA Verde Notebook Driver Program, and can be installed on supported NVIDIA notebook GPUs. However, please note that your notebook original equipment manufacturer (OEM) provides certified drivers for your specific notebook on their website. NVIDIA recommends that you check with your notebook OEM about recommended software updates for your notebook. OEMs may not provide technical support for issues that arise from the use of this driver.

The following tables list the NVIDIA notebook products supported by the Release 440 driver, version 441.66:

Table 5.6 NVIDIA Quadro Notebook GPU Support

| Notebook Products | GPU Architecture |
|-------------------|------------------|
| Quadro RTX 5000   | Turing           |
| Quadro RTX 4000   | Turing           |
| Quadro RTX 3000   | Turing           |
| Quadro T2000      | Turing           |
| Quadro T1000      | Turing           |
| Quadro P5200      | Pascal           |
| Quadro P5000      | Pascal           |
| Quadro P4200      | Pascal           |
| Quadro P4000      | Pascal           |
| Quadro P3200      | Pascal           |
| Quadro P3000      | Pascal           |
| Quadro P620       | Pascal           |
| Quadro P520       | Pascal           |
| Quadro P600       | Pascal           |
| Quadro P500       | Pascal           |
| Quadro M5500      | Maxwell          |
| Quadro M5000M     | Maxwell          |
| Quadro M4000M     | Maxwell          |
| Quadro M3000M     | Maxwell          |
| Quadro M2000M     | Maxwell          |
| Quadro M1000M     | Maxwell          |
| Quadro M600M      | Maxwell          |
| Quadro M500M      | Maxwell          |
| Quadro K2200M     | Maxwell          |
| Quadro K620M      | Maxwell          |

# Supported Languages

The Release 440 Graphics Drivers supports the following languages in the main driver Control Panel:

| English (USA)         | German              | Portuguese (Euro/<br>Iberian) |
|-----------------------|---------------------|-------------------------------|
| English (UK)          | Greek               | Russian                       |
| Arabic                | Hebrew              | Slovak                        |
| Chinese (Simplified)  | Hungarian           | Slovenian                     |
| Chinese (Traditional) | Italian             | Spanish                       |
| Czech                 | Japanese            | Spanish (Latin America)       |
| Danish                | Korean              | Swedish                       |
| Dutch                 | Norwegian           | Thai                          |
| Finnish               | Polish              | Turkish                       |
| French                | Portuguese (Brazil) |                               |

### **Driver Installation**

## Minimum Hard Disk Space

The hard disk space requirement is approximately 1.5x the size of the installation download to accommodate extracted and temporary files.

### Before You Begin

### nTune

If you have previously installed NVIDIA nTune, NVIDIA recommends that you uninstall nTune before installing this driver. After the driver install is complete, you can reinstall NVIDIA nTune.

#### Notebooks

- Check to make sure that your notebook has a supported GPU (see "Supported NVIDIA Notebook GPUs" on page 30).
- lt is recommended that you back up your current system configuration.
- ▶ If you own a Dell Inspiron 1420, Dell XPS M1330, or Dell XPS M1530, or Dell LatitudeD630 or D630c, it is highly recommended that you first install this Dell software update.

### SLI Mosaic Mode

You must make sure SLI Mosaic mode is disabled before installing a new driver over a previously installed driver. If SLI Mosaic mode is active on your displays when you install the new driver, the driver will not install properly.

### Installation Instructions

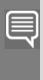

**Obtaining NVIDIA Drivers**: Microsoft now provides only SHA-2 signed drivers. If your Windows 7 system is NOT equipped to detect SHA-2, you need to install the SHA-2 update support patches. For details as well as access to SHA-2 update support patches, see the Microsoft KBA "2019 SHA-2 Code Signing Support requirement for Windows and WSUS".

- 1 Follow the instructions on the NVIDIA .com Web site driver download page to locate the appropriate driver to download, based on your hardware and operating system.
- 2. Click the driver download link.
  - The license agreement dialog box appears.
- 3. Click Accept if you accept the terms of the agreement, then either open the file or save the file to your PC and open it later.
- 4. Open the NVIDIA driver installation .EXE file to launch the NVIDIA InstallShield Wizard.

5. Follow the instructions in the NVIDIA InstallShield Wizard to complete the installation.

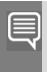

**Note:** If you are overinstalling the driver (installing over a previous driver without first removing the previous driver), then you must reboot your computer in order to complete the installation.

# APPENDIX A NVIDIA Tesla Compute Cluster Mode

This chapter describes the Tesla Compute Cluster (TCC) mode.

- ▶ "About Tesla Compute Cluster Mode" on page 34
- ▶ "Operating on Systems with non-TCC NVIDIA GPUs" on page 36
- "Setting TCC Mode" on page 36

## About Tesla Compute Cluster Mode

### TCC Overview

Tesla Compute Cluster (TCC) mode is designed for compute cluster nodes that have one or more Tesla or supported Quadro products installed.

### **Benefits**

- ► TCC drivers make it possible to use NVIDIA GPUs in nodes with non-NVIDIA integrated graphics.
- NVIDIA GPUs on systems running the TCC drivers will be available via Remote Desktop, both directly and via cluster management systems that rely on Remote Desktop.
- NVIDIA GPUs will be available to applications running as a Windows service (i.e. in Session 0) on systems running the Tesla driver in TCC mode.

### TCC Does not Support Graphics Acceleration

► TCC mode does not provide CUDA-DirectX/OpenGL interoperability.
It is a "non-display" driver, and NVIDIA GPUs using this driver will not support DirectX or OpenGL hardware acceleration.

## Running CUDA Applications

- ► This release of the Tesla/Quadro driver supports CUDA C/C++ applications and libraries that rely on the CUDA C Runtime and/or CUDA Driver API.
- NVIDIA GPUs running the Tesla/Quadro driver in TCC mode will be available for CUDA applications running via services or Remote Desktop.
- In this release, all GPUs will be in compute exclusive mode. As a result, only one CUDA context may exist on a particular device at a time.
- SDK applications that use graphics will not run properly under TCC mode. The following are examples of CUDA SDK applications that are not supported:

| bicubicTexture     | boxFilter          | cudaDecodeD3D9  | smokeParticles |
|--------------------|--------------------|-----------------|----------------|
| cudaDecodeGL       | fluidsD3D9         | fluidsGL        | SobelFilter    |
| imageDenoising     | Mandelbrot         | marchingCubes   | volumeRender   |
| nbody              | oceanFFT           | particles       |                |
| postProcessGL      | recursiveGaussian  | simpleD3D10     |                |
| simpleD3D10Texture | simpleD3D11Texture | simpleD3D9      |                |
| simpleD3D9Texture  | simpleGL           | simpleTexture3D |                |

# Operating on Systems with non-TCC NVIDIA GPUs

- NVIDIA GPUs running under TCC mode may coexist with other display devices.
- The Tesla/Quadro driver is overinstalled over any NVIDIA display driver in the system—the NVIDIA Tesla driver then becomes the only driver for all NVIDIA GPUs in the system.
  - If the Tesla/Quadro driver is uninstalled at a later time, the previous driver is not restored.
- NVIDIA GPUs that do not support TCC mode will appear as "VGA adapters" in the Windows Device Manager and can be used to drive displays.
  - Non-supported NVIDIA GPUs can still function as CUDA devices, but the GPU's graphics functionality is not available to applications.

## Setting TCC Mode

To change the TCC mode, use the NVIDIA **smi** utility as follows:

```
nvidia-smi -g (GPU ID) -dm (0 for WDDM, 1 for TCC)
```

The following table shows the default TCC/non-TCC mode for supported products.

Table A.1 Default TCC Mode

| Product                        | Default Mode |
|--------------------------------|--------------|
| K20Xm/c                        | TCC          |
| K20m                           | TCC Off      |
| C2075                          | TCC          |
| C2050                          | TCC Off      |
| C2070                          | TCC Off      |
| S2050                          | TCC          |
| M2050                          | TCC          |
| M2070                          | TCC          |
| M2075                          | TCC          |
| M2070-Q                        | TCC Off      |
| M2090                          | TCC          |
| Quadro (Kepler/Maxwell/Pascal) | TCC Off      |

#### Notice

ALL NVIDIA DESIGN SPECIFICATIONS, REFERENCE BOARDS, FILES, DRAWINGS, DIAGNOSTICS, LISTS, AND OTHER DOCUMENTS (TOGETHER AND SEPARATELY, "MATERIALS") ARE BEING PROVIDED "AS IS." NVIDIA MAKES NO WARRANTIES, EXPRESSED, IMPLIED, STATUTORY, OR OTHERWISE WITH RESPECT TO THE MATERIALS, AND EXPRESSLY DISCLAIMS ALL IMPLIED WARRANTIES OF NONINFRINGEMENT, MERCHANTABILITY, AND FITNESS FOR A PARTICULAR PURPOSE.

Information furnished is believed to be accurate and reliable. However, NVIDIA Corporation assumes no responsibility for the consequences of use of such information or for any infringement of patents or other rights of third parties that may result from its use. No license is granted by implication of otherwise under any patent rights of NVIDIA Corporation. Specifications mentioned in this publication are subject to change without notice. This publication supersedes and replaces all other information previously supplied. NVIDIA Corporation products are not authorized as critical components in life support devices or systems without express written approval of NVIDIA Corporation.

#### Macrovision Compliance Statement

NVIDIA Products that are Macrovision enabled can only be sold or distributed to buyers with a valid and existing authorization from Macrovision to purchase and incorporate the device into buyer's products.

Macrovision copy protection technology is protected by U.S. patent numbers 5,583,936; 6,516,132; 6,836,549; and 7,050,698 and other intellectual property rights. The use of Macrovision's copy protection technology in the device must be authorized by Macrovision and is intended for home and other limited pay-per-view uses only, unless otherwise authorized in writing by Macrovision. Reverse engineering or disassembly is prohibited.

#### Third Party Notice

Portions of the NVIDIA system software contain components licensed from third parties under the following terms:

Clang & LLVM:

Copyright (c) 2003-2015 University of Illinois at Urbana-Champaign.

All rights reserved.

Portions of LLVM's System library:

Copyright (C) 2004 eXtensible Systems, Inc.

Developed by:

LLVM Team

University of Illinois at Urbana-Champaign

http://llvm.org

Permission is hereby granted, free of charge, to any person obtaining a copy of this software and associated documentation files (the "Software"), to deal with the Software without restriction, including without limitation the rights to use, copy, modify, merge, publish, distribute, sublicense, and/or sell copies of the Software, and to permit persons to whom the Software is furnished to do so, subject to the following conditions:

- \* Redistributions of source code must retain the above copyright notice, this list of conditions and the following disclaimers.
- \* Redistributions in binary form must reproduce the above copyright notice, this list of conditions and the following disclaimers in the documentation and/or other materials provided with the distribution.
- \* Neither the names of the LLVM Team, University of Illinois at Urbana-Champaign, nor the names of its contributors may be used to endorse or promote products derived from this Software without specific prior written permission.

THE SOFTWARE IS PROVIDED "AS IS", WITHOUT WARRANTY OF ANY KIND, EXPRESS OR IMPLIED, INCLUDING BUT NOT LIMITED TO THE WARRANTIES OF MERCHANTABILITY, FITNESS FOR A PARTICULAR PURPOSE AND NONINFRINGEMENT. IN NO EVENT SHALL THE CONTRIBUTORS OR COPYRIGHT HOLDERS BE LIABLE FOR ANY CLAIM, DAMAGES OR OTHER LIABILITY, WHETHER IN AN ACTION OF CONTRACT, TORT OR OTHERWISE, ARISING FROM, OUT OF OR IN CONNECTION WITH THE SOFTWARE OR THE USE OR OTHER DEALINGS WITH THE SOFTWARE.

#### Vulkan Notice

Copyright (c) 2015-2016 The Khronos Group Inc.

Copyright (c) 2015-2016 LunarG, Inc.

Copyright (c) 2015-2016 Valve Corporation

Permission is hereby granted, free of charge, to any person obtaining a copy of this software and/or associated documentation files (the "Materials"), to deal in the Materials without restriction, including without limitation the rights to use, copy, modify, merge, publish, distribute, sublicense, and/or sell copies of the Materials, and to permit persons to whom the Materials are furnished to do so, subject to the following conditions:

The above copyright notice(s) and this permission notice shall be included in all copies or substantial portions of the Materials.

THE MATERIALS ARE PROVIDED "AS IS", WITHOUT WARRANTY OF ANY KIND, EXPRESS OR IMPLIED, INCLUDING BUT NOT LIMITED TO THE WARRANTIES OF MERCHANTABILITY, FITNESS FOR A PARTICULAR PURPOSE AND NONINFRINGEMENT.

IN NO EVENT SHALL THE AUTHORS OR COPYRIGHT HOLDERS BE LIABLE FOR ANY CLAIM, DAMAGES OR OTHER LIABILITY, WHETHER IN AN ACTION OF CONTRACT, TORT OR OTHERWISE, ARISING FROM, OUT OF OR IN CONNECTION WITH THE MATERIALS OR THE USE OR OTHER DEALINGS IN THE MATERIALS.

Unless otherwise noted in the LICENSE.txt file in the install folder, all components of the Vulkan Runtime are licensed under the above license. Licenses for any components not so licensed are listed in the LICENSE.txt file.

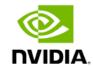

#### Trademarks

NVIDIA, the NVIDIA logo, NVIDIA nForce, GeForce, NVIDIA Quadro, are registered trademarks or trademarks of NVIDIA Corporation in the United States and/or other countries.

HDMI, the HDMI logo, and High-Definition Multimedia Interface are trademarks or registered trademarks of HDMI Licensing LLC.

OpenGL® and the oval logo are trademarks or registered trademarks of Silicon Graphics, Inc. in the United States and/or other countries worldwide. Additional license details are available on the SGI website.

OpenCL and the OpenCL logo are trademarks of Apple Inc. used by permission by Khronos.

Vulkan and the Vulkan logo are trademarks of the Khronos Group Inc.

Other company and product names may be trademarks or registered trademarks of the respective owners with which they are associated.

#### Copyright

© 2019 NVIDIA Corporation. All rights reserved.

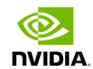